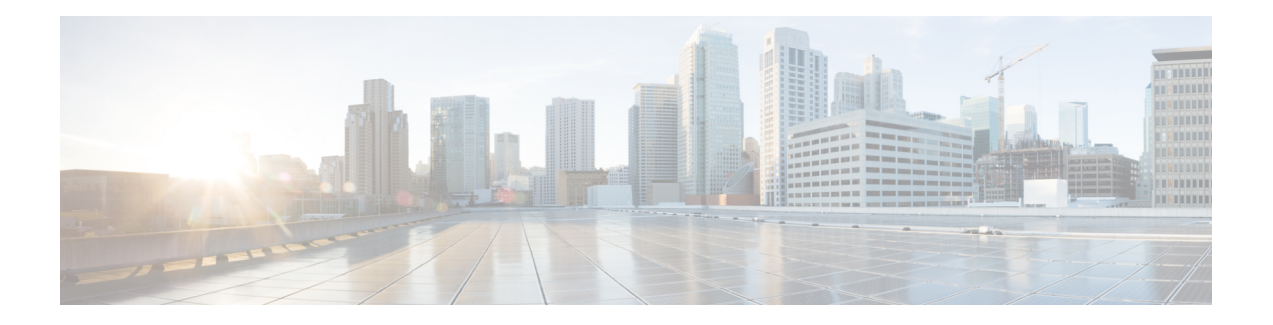

# **Secure Client HostScan**

AnyConnect 终端安全评估模块为 Secure Client提供标识主机上安装的操作系统、防恶意软件和防火 墙软件的能力。HostScan 应用会收集此信息。终端安全状态评估要求在主机上安装 HostScan。

- HostScan/Cisco Secure Firewall Posture 的前提条件,第1页
- HostScan 的许可, 第1页
- HostScan 程序包, 第2页
- 安装或升级 HostScan/Cisco Secure Firewall Posture, 第2页
- 启用或禁用 HostScan, 第3页
- 查看 ASA 上启用的 HostScan/Cisco Secure Firewall Posture 版本, 第4页
- 卸载 HostScan/Cisco Secure Firewall Posture, 第4页
- 将 Secure Client 功能模块分配到组策略, 第 5 页
- HostScan/Cisco Secure Firewall Posture 相关文档, 第6页

## **HostScan/Cisco Secure Firewall Posture** 的前提条件

具有 Cisco Secure Firewall Posture/HostScan 的 Secure Client至少需要以下 ASA 组件:

- ASA 8.4
- $\cdot$  ASDM 6.4

您必须安装 Cisco Secure Firewall Posture/HostScan 才能使用 SCEP 身份验证功能。

有关 Cisco Secure Firewall Posture/HostScan 安装支持的操作系统,请参阅支持的 VPN 平台, 思科 [ASA](https://www.cisco.com/c/en/us/td/docs/security/asa/compatibility/asa-vpn-compatibility.html) 系列。

# **HostScan** 的许可

以下是 HostScan 的 Secure Client 许可要求:

- AnyConnect Apex
- AnyConnect 仅 VPN

## **HostScan** 程序包

您可以将HostScan程序包作为独立的程序包加载至ASA:**hostscan-version.pkg**。此文件包含HostScan 软件, 以及 HostScan 库和支持图表。

### 安装或升级 **HostScan/Cisco Secure Firewall Posture**

使用 ASA 的命令行界面,按照以下程序安装或升级 HostScan 或 Cisco Secure Firewall Posture 程序包 并启用 HostScan。

开始之前

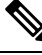

如果您尝试从 HostScan 4.3.x 版或更低版本升级到 4.6.x 版或更高版本, 由于您之前已制定的所有现 有 AV/AS/FW DAP 策略和 LUA 脚本与 HostScan 4.6.x 版或更高版本不兼容,所以您将收到错误信 息。 注释

您必须完成一个一次性迁移程序来调整您的配置。此程序需要在保存此配置之前离开此对话框去迁 移需要与 HostScan 4.4.x 兼容的配置。有关详细说明,请中止此程序并参阅《Secure Client [HostScan](https://www.cisco.com/c/en/us/td/docs/security/asa/migration/guide/HostscanMigration43x-46x.html) 4.3.x 到 4.6.x [迁移指南》](https://www.cisco.com/c/en/us/td/docs/security/asa/migration/guide/HostscanMigration43x-46x.html)。简而言之, 迁移过程涉及以下操作: 导航到 ASDM DAP 策略页面检查并 手动删除不兼容的 AV/AS/FW 属性, 然后检查并重写 LUA 脚本。

- 登录ASA并进入全局配置模式。在全局配置模式下,ASA将显示以下提示符:hostname(config)#
- 将 secure-firewall-posture-*version-*k9.pkg 上传到 ASA。如果您使用的是 HostScan 4.x 版本, 则应 上传 hostscan\_*version*-k9.pkg 文件。

### 过程

步骤 **1** 进入 webvpn 配置模式。

示例:

hostname(config)# **webvpn**

- 步骤 **2** 打开 ASDM 并选择配置 **( Configuration) >** 远程访问 **VPN (Remote Access VPN) >** 安全状态(对于 **Cisco Secure Firewall**)**(Posture [for Secure Firewall]) >** 安全状态映像 **(Posture Image)**。如果您使用 的是 HostScan 4.x 版本,路径将为配置 **(Configuration) >** 远程访问 **VPN (Remote Access VPN) >** 安 全桌面管理器 **(Secure Desktop Manager) >** 主机扫描映像 **(Host Scan Image)**。
- 步骤 **3** 指定要指定为HostScan/CiscoSecureFirewallPosture映像的程序包的路径。您可以指定独立软件包或 Secure Client 软件包。

*hostscan image path*

示例:

如果您使用的是 HostScan 4.x 版本,

ASAName(webvpn)#**hostscan image disk0:/hostscan\_4.10.06081.pkg**

如果您使用的是 Cisco Secure Firewall Posture 5.x 版本,

ASAName(webvpn)#**hostscan image disk0:/secure-firewall-posture5.0.00556.pkg**

步骤 **4** 启用在上一步中指定的 HostScan/Cisco Secure Firewall Posture 映像。

示例:

ASAName(webvpn)#**hostscan enable**

步骤 **5** 将运行配置保存到闪存中。成功地将新配置保存到闪存中后,您将收到消息 [OK]。

示例:

hostname(webvpn)# **write memory**

步骤 **6**

## 启用或禁用 **HostScan**

这些命令使用 ASA 的命令行界面启用或禁用已安装的 HostScan 映像。

### 开始之前

登录 ASA 并进入全局配置模式。在全局配置模式下, ASA 将显示以下提示符: hostname(config)#

过程

步骤 **1** 进入 webvpn 配置模式。

示例:

**webvpn**

步骤 **2** 启用独立的 HostScan 映像(如果尚未将其从 ASA 中卸载)。

#### **hostscan enable**

步骤 **3** 为所有已安装的 HostScan 程序包禁用 HostScan。

注释 卸载已启用的 HostScan 映像之前, 必须先使用以下命令禁用 HostScan。

#### **no hostscan enable**

# 查看 **ASA** 上启用的 **HostScan/Cisco Secure Firewall Posture** 版本

使用 ASA 的命令行界面,按照以下程序确定已启用的 HostScan/Cisco Secure Firewall Posture 版本。

#### 开始之前

登录 ASA 并进入特权 EXEC 模式。在特权 EXEC 模式下, ASA 将显示以下提示符: hostname#

过程

显示 ASA 上启用的 HostScan/Cisco Secure Firewall Posture 版本

**show webvpn hostscan**

### 卸载 **HostScan/Cisco Secure Firewall Posture**

卸载 HostScan/Cisco Secure Firewall Posture 程序包会将其从 ASDM 界面的视图中移除并防止 ASA 部 署该程序包,即使启用了它也是如此。卸载HostScan/CiscoSecureFirewallPosture不会从闪存驱动器 中删除程序包。

### 开始之前

登录 ASA 并进入全局配置模式。在全局配置模式下, ASA 将显示以下提示符: hostname(config)#。

#### 过程

步骤 **1** 进入 webvpn 配置模式。

#### **webvpn**

步骤 **2** 禁用要卸载的 HostScan/Cisco Secure Firewall Posture 映像。

#### **no hostscanenable**

步骤 **3** 指定要卸载的HostScan/CiscoSecureFirewallPosture映像的路径。可能已有一个独立程序包被指定为 HostScan/Cisco Secure Firewall Posture 程序包。

**no hostscan image** *path*

示例:

如果您使用的是 HostScan 4.x 版本,

ASAName(webvpn)#**hostscan image disk0:/hostscan\_4.10.06081-k9.pkg**

如果您使用的是 Cisco Secure Firewall Posture 5.x 版本,

ASAName(webvpn)#**hostscan image disk0:/secure-firewall-posture-5.0.00556-k9.pkg**

步骤 **4** 将运行配置保存到闪存中。成功地将新配置保存到闪存中后,您将收到消息 [OK]。

**write memory**

### 将 **Secure Client** 功能模块分配到组策略

此程序将 Secure Client 功能模块与组策略关联。在 VPN 用户连接到 ASA 时, ASA 将下载这些 Secure Client 功能模块并将其安装到终端计算机上。

开始之前

登录 ASA 并进入全局配置模式。在全局配置模式下, ASA 将显示以下提示符: hostname(config)#

过程

步骤 **1** 为网络客户端访问添加内部组策略

**group-policy** *name* **internal**

示例:

hostname(config)# **group-policy PostureModuleGroup internal**

步骤 **2** 编辑新的组策略。输入该命令后,您会收到组策略配置模式的提示符:hostname(config-group-policy)#。

**group-policy** *name* **attributes**

示例:

**hostname(config)# group-policy PostureModuleGroup attributes**

步骤 **3** 进入组策略 webvpn 配置模式。输入该命令后,ASA 将返回以下提示符: hostname(config-group-webvpn)#

**webvpn**

步骤 **4** 配置组策略以便为组中的所有用户下载 Secure Client 功能模块。

**anyconnect modules value** *Cisco Secure Firewall* 模块 *Name*

anyconnect模块命令的值可能包含下列一个或多个值。当指定多个模块时,请用逗号将这些值隔开。

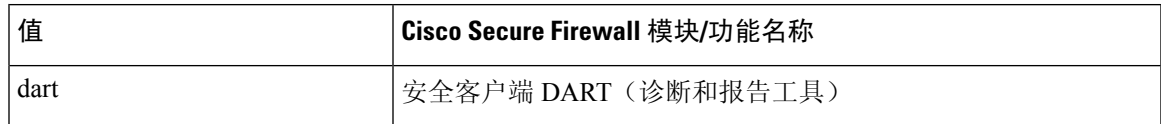

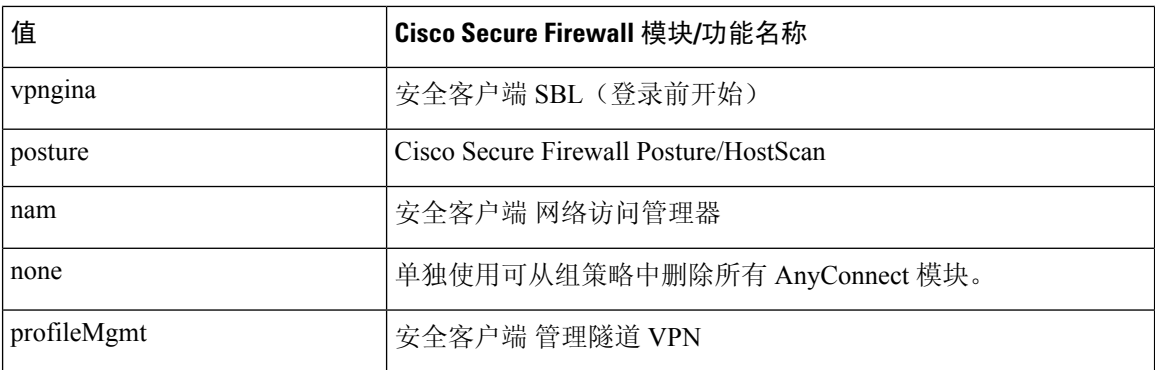

#### 示例:

hostname(config-group-webvpn)# **anyconnect modules value websecurity,telemetry,posture**

要删除某个模块,请重新发出命令,只指定要保留的模块值。例如,以下命令将删除 websecurity 模 块:

hostname(config-group-webvpn)# **anyconnect modules value telemetry,posture**

#### 步骤 **5** 将运行配置保存到闪存中。

成功地将新配置保存到闪存中后,您将收到消息 [OK], 并且 ASA 将返回以下提示符: hostname(config-group-webvpn)#

**write memory**

### **HostScan/Cisco Secure Firewall Posture** 相关文档

在 HostScan/Cisco Secure Firewall Posture 从终端计算机收集安全状态凭证后, 您需要了解配置动态访 问策略和使用 LUA 表达式来利用信息等主题。

以下文档详细介绍了这些主题:《[思科自适应安全设备管理器配置指南》](http://www.cisco.com/en/US/products/ps6121/products_installation_and_configuration_guides_list.html)。另请参阅《思科安全客 户端(包括 *AnyConnect*)管理员指南》,以获取有关 HostScan/Cisco Secure Firewall Posture 如何与 Secure Client配合工作的详细信息。

当地语言翻译版本说明

思科可能会在某些地方提供本内容的当地语言翻译版本。请注意,翻译版本仅供参考,如有任何不 一致之处,以本内容的英文版本为准。